# P7313SMA 型 差動プローブ クイック・スタート・ユーザ・マニュアル

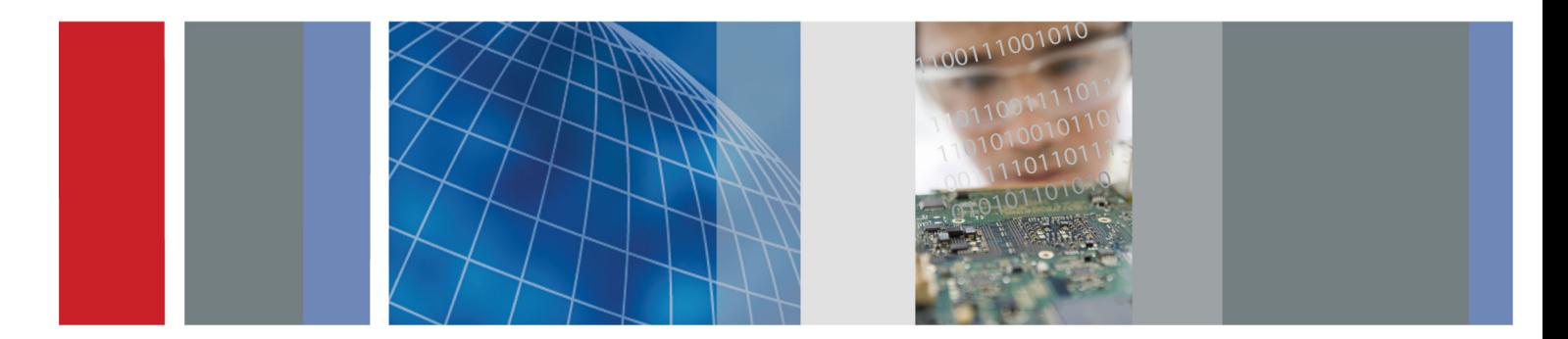

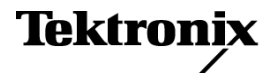

\*P071196602\* **071-1966-02**

# P7313SMA 型 ZZZ クイック・スタート・ユーザ・マニュアル 差動プローブ

**www.tektronix.com 071-1966-02**

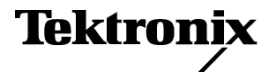

Copyright © Tektronix. All rights reserved. 使用許諾ソフトウェア製品は、Tektronix またはその子会社や供給者が所有するもの で、米国著作権法および国際条約の規定によって保護されています。

Tektronix 製品は、登録済および出願中の米国その他の国の特許等により保護されています。 本書の内容は、既に発行されて いる他の資料の内容に代わるものです。 また、本製品の仕様および価格は、予告なく変更させていただく場合がございますの で、予めご了承ください。

TEKTRONIX および TEK は Tektronix, Inc. の登録商標です。

#### Tektronix 連絡先

Tektronix, Inc. 14150 SW Karl Braun Drive P.O. Box 500 Beaverton, OR 97077 USA

製品情報、代理店、サービス、およびテクニカル・サポート:

- 北米内:1-800-833-9200 までお電話ください。
- 世界の他の地域では、www.tektronix.com にアクセスし、お近くの代理店をお探しください。**Contract**

#### 保証

当社では、本製品において、出荷の日から1年間、材料およびその仕上がりについて欠陥がないことを保証します。この保証期 間中に製品に欠陥があることが判明した場合、当社では、当社の裁量に基づき、部品および作業の費用を請求せずに当該欠陥 製品を修理するか、あるいは当該欠陥製品の交換品を提供します。保証時に当社が使用する部品、モジュール、および交換す る製品は、新しいパフォーマンスに適応するために、新品の場合、または再生品の場合もあります。交換したすべての部品、モ ジュール、および製品は当社で保有されます。

本保証に基づきサービスをお受けいただくため、お客様には、本保証期間の満了前に当該欠陥を当社に通知していただき、 サービス実施のための適切な措置を講じていただきます。お客様には、当該欠陥製品を梱包していただき、送料前払いにて当 社指定のサービス・センターに送付していただきます。本製品がお客様に返送される場合において、返送先が当該サービス・セ ンターの設置されている国内の場所であるときは、当社は、返送費用を負担します。しかし、他の場所に返送される製品につい ては、すべての送料、関税、税金その他の費用をお客様に負担していただきます。

本保証は、不適切な使用または不適切もしくは不十分な保守および取り扱いにより生じたいかなる欠陥、故障または損傷にも適 用されません。当社は、以下の事項については、本保証に基づきサービスを提供する義務を負いません。a)当社担当者以外の 者による本製品のインストール、修理またはサービスの試行から生じた損傷に対する修理。b)不適切な使用または互換性のない 機器への接続から生じた損傷に対する修理。c)当社製ではないサプライ用品の使用により生じた損傷または機能不全に対する 修理。d)本製品が改造または他の製品と統合された場合において、改造または統合の影響により当該本製品のサービスの時間 または難度が増加したときの当該本製品に対するサービス。

この保証は、明示的または黙示的な他のあらゆる保証の代わりに、製品に関して当社がお客様に対して提供するものです。当 社およびベンダは、商品性または特定目的に対する適合性についての一切の黙示保証を否認します。欠陥製品を修理または 交換する当社の責任は、本保証の不履行についてお客様に提供される唯一の排他的な法的救済となります。間接損害、特別 損害、付随的損害または派生損害については、当社およびそのベンダは、損害の実現性を事前に通知されていたか否に拘わら ず、一切の責任を負いません。

 $[W2 - 15AUG04]$ 

# 目次

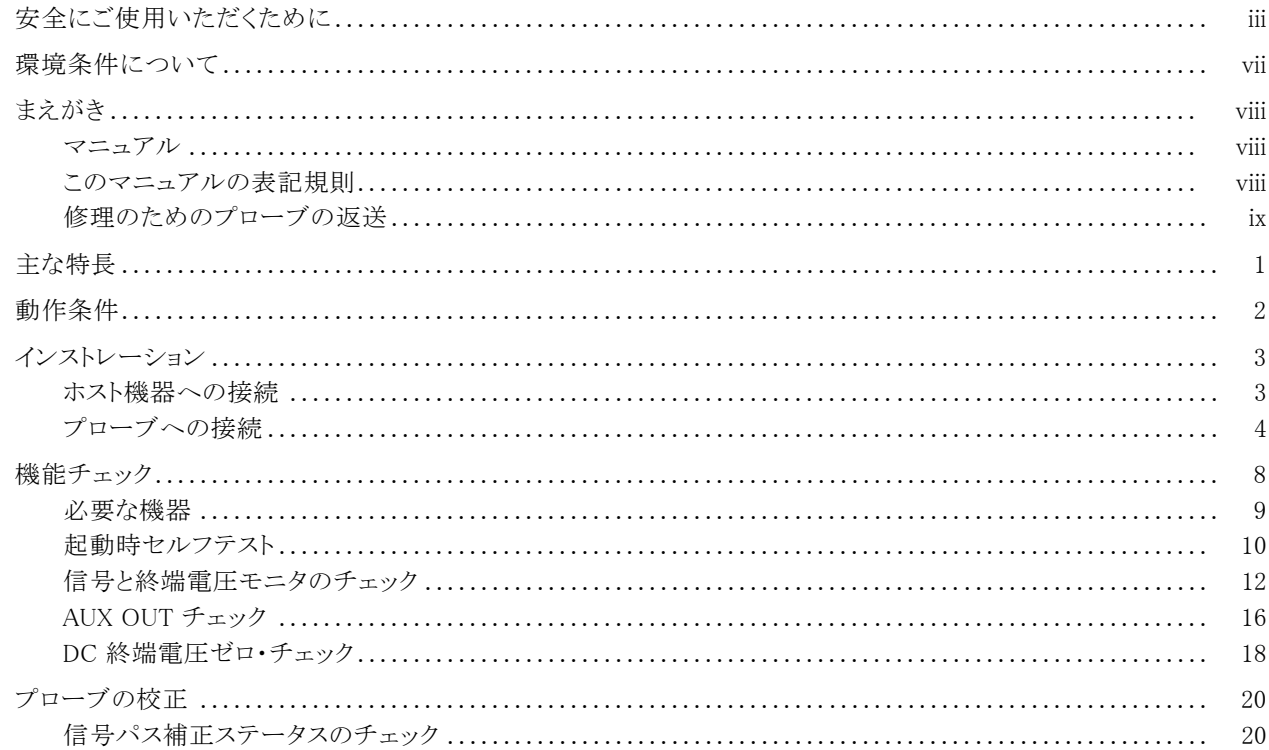

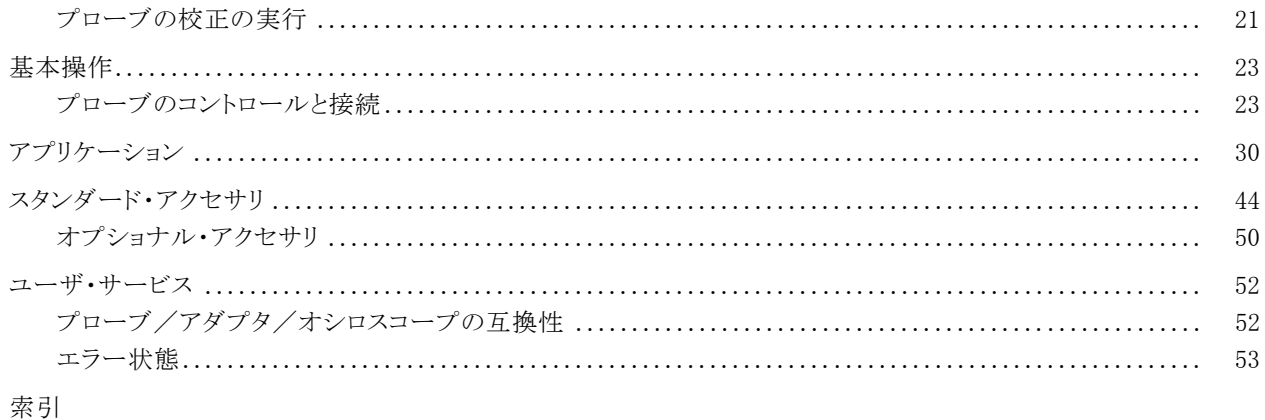

# <span id="page-8-0"></span>安全にご使用いただくために

人体への損傷を避け、本製品や本製品に接続されている製品への損傷を防止するために、次の安全性に関す る注意をよくお読みください。

安全にご使用いただくために、本製品の指示に従ってください。

資格のあるサービス担当者以外は、保守点検手順を実行しないでください。

本製品をご使用の際に、規模の大きなシステムの他の製品にアクセスしなければならない場合があります。シス テムの操作に関する警告や注意事項については、他製品のマニュアルにある安全に関するセクションをお読み ください。

#### 火災や人体への損傷を避けるには

接続と切断は正しく行ってください。 プローブと検査リードは、電圧ソースに接続されている間は着脱しないで ください。

接続と切断は正しく行ってください。 プローブ出力を測定機器に接続してから、プローブを被測定回路に接続 してください。被測定回路にプローブの基準リードを接続してから、プローブ入力を接続してください。プローブ入 力とプローブの基準リードを被測定回路から取り外した後で、プローブを測定機器から取り外してください。

ホ製品を接地してください。本製品は、メインフレームの雷源コードのグランド線を使用して間接的に接地しま す。 感電を避けるため、グランド線をアースに接続する必要があります。 本製品の入出力端子に接続する前に、 製品が正しく接地されていることを確認してください。

すべての端子の定格に従ってください。 火災や感電の危険を避けるために、本製品のすべての定格とマーキン グに従ってください。 本製品に電源を接続する前に、定格の詳細について、製品マニュアルを参照してください。 共通端子を含むどの端子にも、その端子の最大定格を超える電位をかけないでください。

P7313SMA 型差動プローブ・クイック・スタート・ユーザ・マニュアル iii

- カバーを外した状態で動作させないでください。カバーやパネルを外した状態で本製品を動作させないでくだ さい。
- 故障の疑いがあるときは動作させないでください。 本製品に故障の疑いがある場合、資格のあるサービス担 当者に検査してもらってください。
- **露出した回路への接触は避けてください。** 電源がオンのときに、露出した接続部分やコンポーネントに触れな いでください。
- 湿気の多いところでは動作させないでください。
- 爆発性のあるガスがある場所では使用しないでください。
- 製品の表面を清潔で乾燥した状態に保ってください。

#### 本マニュアル内の用語

本マニュアルでは、次の用語を使用します。

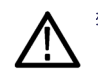

警告: 人体や生命に危害をおよぼすおそれのある状態や行為を示します。

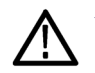

注意: 本製品やその他の接続機器に損害を与える状態や行為を示します。

## 本製品に関する記号と用語

本製品では、次の用語を使用します。

- DANGER: ただちに人体や生命に危険をおよぼす可能性があることを示します。
- WARNING: 人体や生命に危険をおよぼす可能性があることを示します。
- CAUTION: 本製品を含む周辺機器に損傷を与える可能性があることを示します。

P7313SMA 型差動プローブ・クイック・スタート・ユーザ・マニュアル v

本製品では、次の記号を使用します。

$$
\bigwedge_{\substack{\overline{\mathfrak{m}}\\ \overline{\mathfrak{m}}\\ \nu\gg \mathbb{R}}\\ \nu\gg \mathbb{R}}
$$

vi マニュアル P7313SMA 型差動プローブ・クイック・スタート・ユーザ・マニュアル

# <span id="page-12-0"></span>環境条件について

## 製品の廃棄方法

機器またはコンポーネントをリサイクルする際には、次のガイドラインを順守してください。

機器のリサイクル:: この機器を生産する際には、天然資源が使用されています。この製品には、環境または人 体に有害な可能性がある物質が含まれているため、製品を廃棄する際には適切に処理する必要があります。有 害物質の放出を防ぎ、天然資源の使用を減らすため、機材の大部分を再利用またはリサイクルできるよう、本製 品のリサイクルにご協力ください。

下に示すシンボルは、この製品が WEEE Directive 2002/96/EC(廃棄電気・電子機器に関する指令)に基づく EU の諸要件に準拠していることを示しています。リサイクル方法については、当社のホームページ(www.tektronix.com) のサポート/サービスの項目を参照してください。

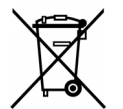

### 有害物質に関する規制

この製品は Monitoring and Control(監視および制御)装置に分類され、2002/95/EC RoHS Directive(電気・電子 機器含有特定危険物質使用制限指令)の範囲外です。

P7313SMA 型差動プローブ・クイック・スタート・ユーザ・マニュアル vii

# <span id="page-13-0"></span>まえがき

本書は、P7313SMA 型差動プローブのクイック・スタート・ユーザ・マニュアルです。本書では、プローブの操作情 報、用途、機能検査手順について説明します。

## マニュアル

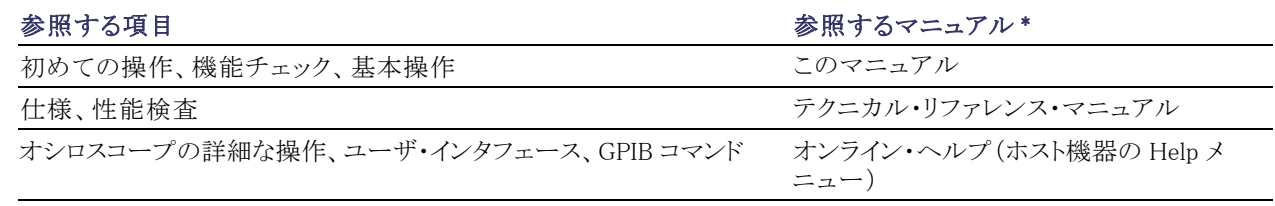

\* ホスト機器にインストールされているマニュアルを参照するには、タスク・バーで Start をクリックして、Programs > TekApplications を選択してください。

## このマニュアルの表記規則

このマニュアルでは、手順の順番を示すために次のアイコンを使用しています。

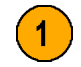

viii P7313SMA 型差動プローブ・クイック・スタート・ユーザ・マニュアル

## <span id="page-14-0"></span>修理のためのプローブの返送

プローブの修理が必要な場合は、プローブを当社に返送してください。元の梱包資材が使用に適していない場 合は、次の梱包のガイドラインに従ってください。

#### 梱包方法

- 1. 内寸がプローブの寸法より少なくとも 1 インチ(2.5 cm)大きいダンボール 箱を用意します。この箱は少なくとも 200 ポンド(90 kg)のカートン・テスト 強度を持っている必要があります。
- 2. プローブを帯電防止バックに入れる か、適宜の包装材で包み、湿気に触 れないようにします。
- 3. 包装したプローブをダンボール箱に 入れ、プローブが遊ばないよう、隙間 に軽量のパッキンを埋めます。
- 4. 粘着テープを使用してダンボール箱 を密閉します。
- 5. 送付先の住所については、このマニュ アルの開始ページに記載されている 「Tektronix 連絡先」を参照してくださ い。

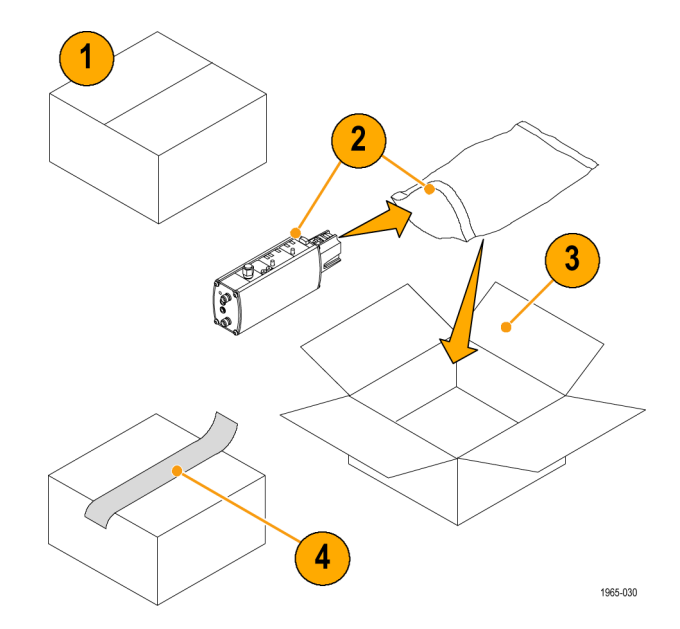

P7313SMA 型差動プローブ・クイック・スタート・ユーザ・マニュアル ix

**x** 2008年のコントリング・スタート・コーザ・マニュアル

# <span id="page-16-0"></span>主な特長

P7313SMA 型 13 GHz アクティブ差動プローブは、シリアル・データ解析(SDA)の適合性試験、その他、50 Ω 信 号環境で差動シリアル・バスを必要とする計測に適しています。このプローブは、当社の TekConnect オシロスコー プ・インタフェースを搭載したオシロスコープに接続できます。主な特長は次の通りです。

- 1mの低スキュー・ケーブル・ペアに よる SMA 入力
- DC  $\sim$  13 GHz の帯域幅
- 差動入力電圧の範囲を選択可能(800  $mV \geq 3.6 V p-p$
- 終端電圧制御モードを選択可能(+3.6 V/-2.5 V の範囲)
- 起動用の外部出力コネクタ
- TekConnect インタフェース
- 単位の自動ユニット・スケーリング(オ シロスコープ・ディスプレイ上)

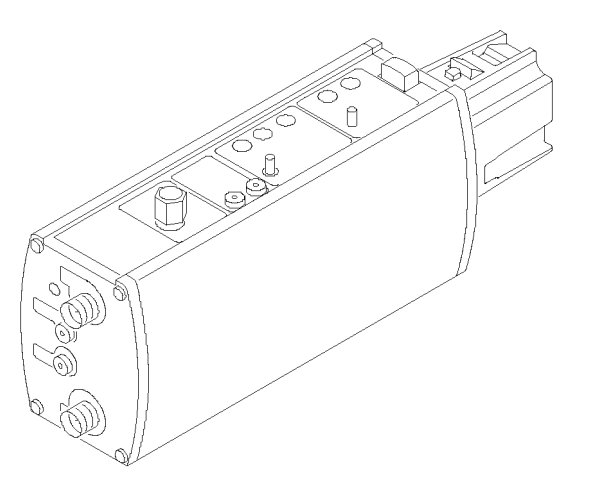

# <span id="page-17-0"></span>動作条件

#### 表 1: P7313SMA 型

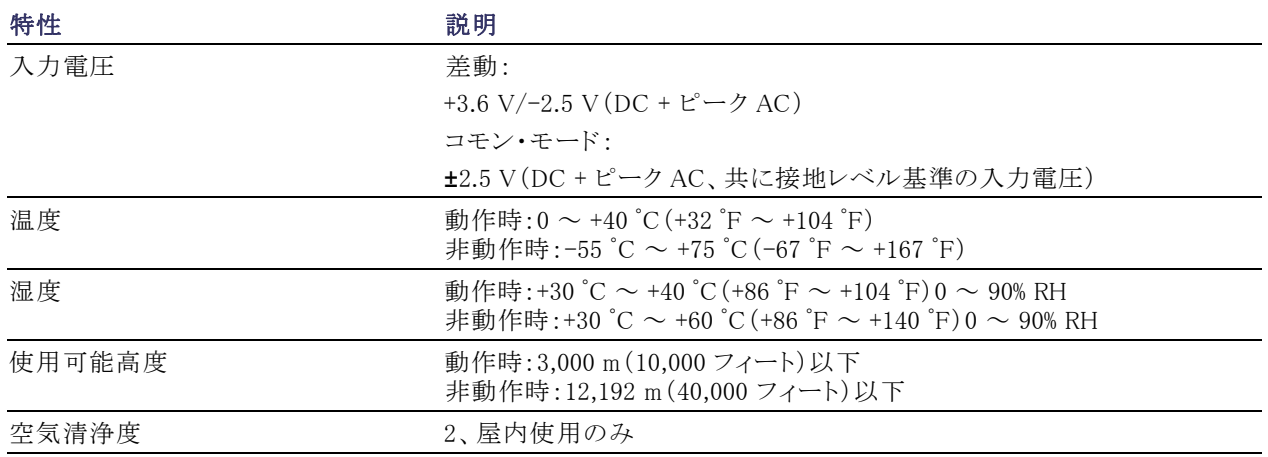

2 P7313SMA 型差動プローブ・クイック・スタート・ユーザ・マニュアル

## <span id="page-18-0"></span>インストレーション

## ホスト機器への接続

P7313SMA 型プローブは、ホスト機器の TekConnect インタフェースから電源が供給されます。

1. プローブをホスト機器の TekConnect 差し込み口に差し込みます。奥まで 差し込んで、しっかりと接続してくださ い。

ホスト機器は、診断チェックを実行し てプローブの基本機能を検査し、ス テータス LED を点滅させます。

プローブを使用する前に、機能チェッ クを実行してください。 ([12 ページ](#page-27-0) [「信号と終端電圧モニタのチェック」](#page-27-0) [参照\)。](#page-27-0)

2. プローブを取り外すには、プローブを 持ち、ラッチ・ボタンを押して、プロー ブをまっすぐに引き出します。

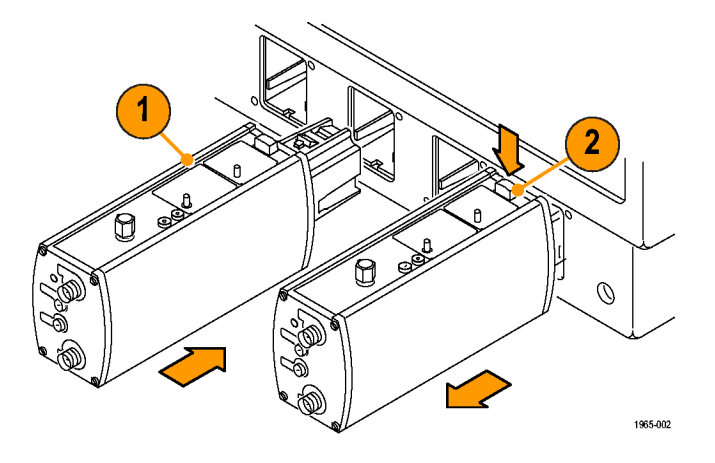

## <span id="page-19-0"></span>プローブへの接続

ここでは、機能チェックをスムーズに実行できるよう、プローブ・コネクタの概要について説明します。プローブ・コ ネクタとコントロールの詳細については、「基本操作」を参照してください。 ([23 ページ 「基本操作」 参照\)。](#page-38-0)

### SMA 入力コネクタ

1. P7313SMA 型プローブには、(+)入力 信号と(-)入力信号のための SMA コ ネクタがあります。

SMA コネクタは、内部の 50 Ω 終端 ネットワークと差動プローブのバッファ 増幅器を経由してオシロスコープへ の信号パスを形成します。

- 2. プローブを回路に接続するには、プ ローブに同梱の精密遅延 SMA ケー ブルを使用します。
- 3. 使用しない入力には、50 Ω ターミ ネーションをつけておいてください。

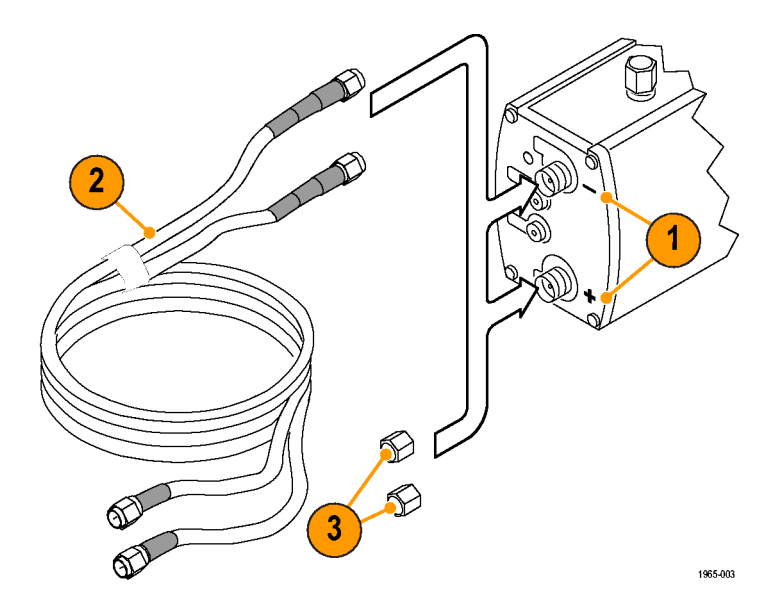

## DC 終端電圧入力ジャック

- 1. 外部電源を使用して DC 終端電圧を 制御するには、これら 2 つの 0.080 イ ンチのピンジャックを使用します。
- 2. プローブに同梱の 0.080 インチのピ ン-バナナ・ケーブルをこれらのジャッ クに接続します。
- 3. SELECT ボタンを押して、Vterm Source を EXT モードに設定します。

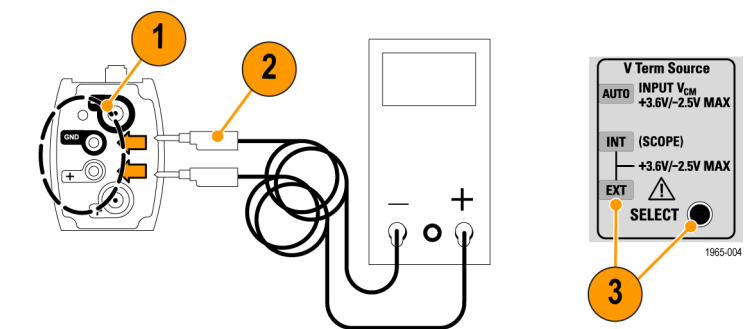

終端電圧モニタ・ジャック

- 1. 被測定信号の終端電圧をモニタする には、これら 2 つの 0.040 インチの ジャックを使用します。
- 2. プローブに同梱の 0.040 0.080 イン チのピンジャック・アダプタをこれらの ジャックに接続します。
- 3. デジタル・マルチメータ(DMM)を標 準の DMM 検査リード(ペア)でジャッ ク・アダプタに接続します。

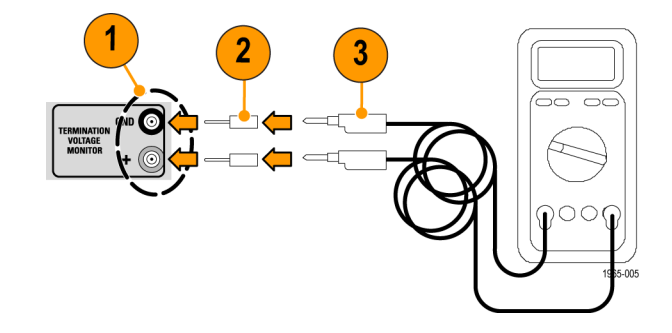

## AUX OUT SMA コネクタ

この SMA コネクタには、被測定信号の減 衰反転信号が出力されます。

出力信号の減衰定数は、選択されてい るプローブ減衰定数と一致します。

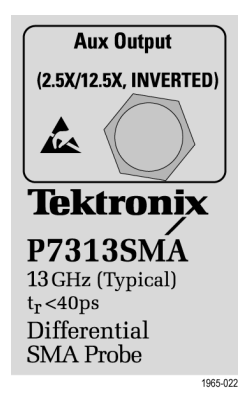

P7313SMA 型差動プローブ・クイック・スタート・ユーザ・マニュアル 7

# <span id="page-23-0"></span>機能チェック

プローブを使用する前に、機能チェックを実行する必要があります。

#### 概要

基本的な機能チェックは次の内容で構成 されています。

- 1. 起動時セルフテスト(LED の動作確 認)
- 2. 入力信号振幅と終端電圧モニタ出力 のテスト

プローブのその他の機能を確認するに は、次のチェックを実行します。

- 3. AUX OUTの振幅と極性
- 4. 終端電圧ゼロ・チェック

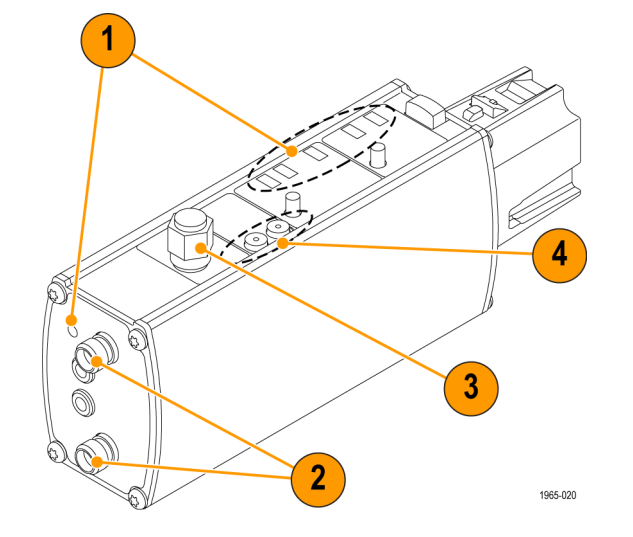

## <span id="page-24-0"></span>必要な機器

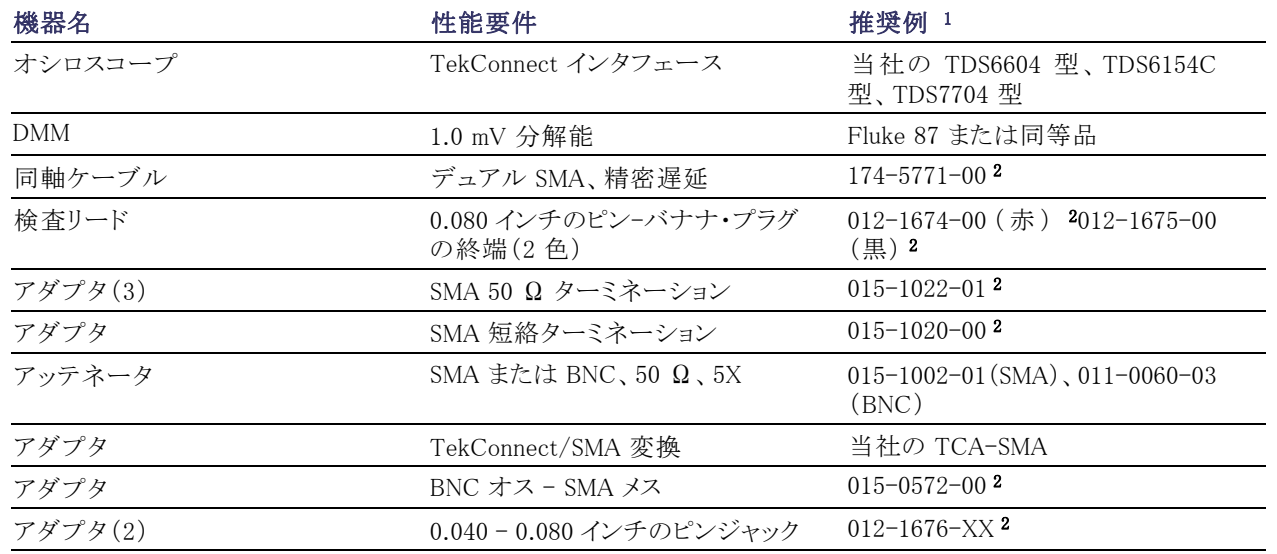

1 9 桁の部品番号(xxx-xxxx-xx)は、当社の部品番号です。

2 プローブに付属するスタンダード・アクセサリです。

P7313SMA 型差動プローブ・クイック・スタート・ユーザ・マニュアル 9

## <span id="page-25-0"></span>起動時セルフテスト

プローブを起動すると、プローブの基本機能を検査するための内部診断チェックが実行されます。プローブは、 ホスト機器との通信をチェックして、ステータス LED を点滅させます。

プローブの LED 機能をチェックするに は、次のようにします。

- 1. プローブをいずれかのオシロスコー プ・チャンネルに接続します。
- 2. 6 個の LED がすべて短く点灯するこ とを確認します。5 個は上部パネルに あり、過負荷エラー LED は前面パネ ルにあります。
- 3. 12.5X の減衰 LED と AUTO の電圧 終端ソース LED は再び点灯し、点灯 したままの状態になります。その他の LED は消えたままです。オート・モー ド LED は、プローブの入力がオープ ンまたは AC カップリングの状態のと きに点滅します。

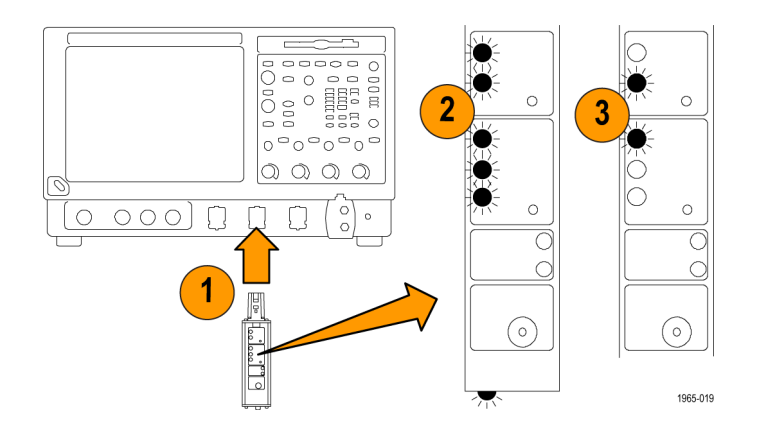

注: 減衰 LED と 終端ソース LED が上記のように点灯しない場合は、減衰と終端ソースが前のセッションとは別 の設定になっている可能性があります。プローブの SELECT ボタンを使用して、LED の設定を 12.5X と AUTO の間で切り替えてください。起動後に両方の範囲選択 LED が点滅などの異常な動作をしている場合は、エラー の状態になっている可能性があります。エラーの解決方法については、「ユーザ・サービス」の項を参照してくだ さい。 [\(52 ページ 「ユーザ・サービス」 参照\)。](#page-67-0)

## <span id="page-27-0"></span>信号と終端電圧モニタのチェック

次のテストでは、オシロスコープのフロント・パネルにある PROBE COMPENSATION または FAST EDGE の出力 を使用して、プローブの入力回路が正しく機能していることを確認します。さらに、DMM を使用して、終端電圧モ ニタの出力もチェックします。

### 12.5X 範囲テストのセットアップ

- 1. BNC-SMA アダプタをオシロスコープ の PROBE COMPENSATION コネク タまたは FAST EDGE コネクタに接続 します。
- 2. アダプタとSMA プローブの SMA 入力 コネクタ(+)を SMA ケーブルで接続 します(プローブに同梱の精密遅延 ケーブル・セットの中から 1 つのケー ブルを使用できます)。
- 3. 50 Ω SMA 終端をプローブのSMA 入 力コネクタ(-)と AUX OUT コネクタ に装着します。
- 4. 0.040 0.080 インチのアダプタを Vterm モニタ・ジャックに接続します。
- 5. DMM の 0.080 インチのピン-バナナ・ プラグ検査リードをこれらのアダプタ に接続します。
- 6. DC 電圧を測定するように DMM を設 定します。

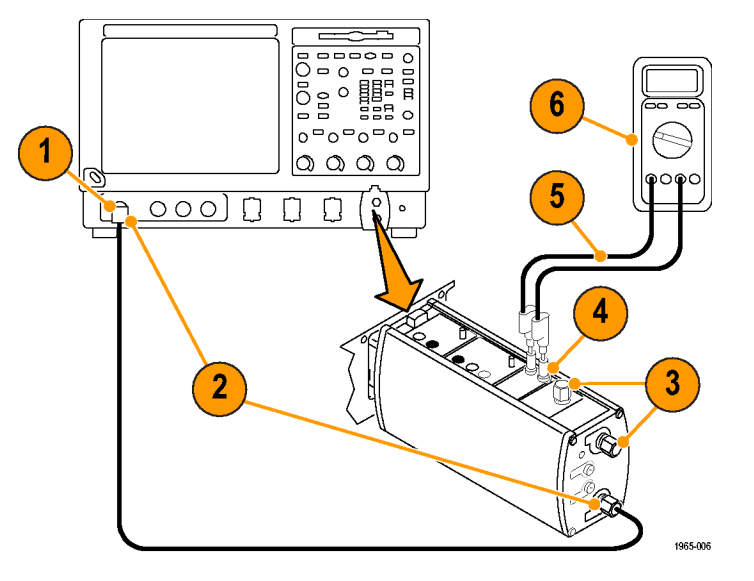

#### 12.5X 範囲のテスト手順

1. プローブの SELECT ボタンを押して、プローブの減衰を 12.5X に設定し、Vterm ソースを Auto に設定します。

- 2. オシロスコープの Autoset ボタンを押します。安定した方形波になっていれば、プローブは 12.5X 減衰設定 で正しく機能しています。
- 3. プローブ補正信号の振幅とコモン・モード電圧は、オシロスコープのモデルによって異なります。オシロスコー プの信号振幅とコモン・モード電圧(DMM に表示)が次の表の値に近いことを確認してください。

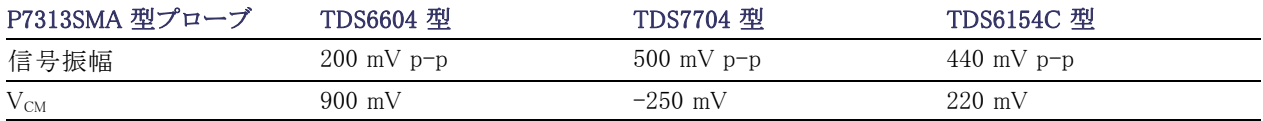

測定対象のコモン・モード入力電圧の詳細については、『テクニカル・リファレンス・マニュアル』の「Single-Ended Measurements」を参照してください。

これで 12.5X 減衰信号チェックは完了です。プローブの 2.5X 減衰設定をチェックする場合は、 [4](#page-30-0) から [7](#page-30-0) の手順 を実行してください。 [\(15 ページ参照\)。](#page-30-0)

#### <span id="page-30-0"></span>2.5X 範囲のテスト手順

4. まず 12.5X 範囲テストをセットアップしてから、50 Ω、5X のアッテネータを挿入して、プローブ補正出力コネ クタにインラインで接続します。このアッテネータは、プローブ補正信号を最小の減衰設定でプローブのダイ ナミック・レンジの範囲内に入れるために必要です。このアッテネータがなければ、2.5X アッテネータ設定の プローブ増幅器は過負荷になり、ディスプレイにはプローブ補正の方形波ではなく限定的な DC レベルが表 示されます。

BNC 型の 5X アッテネータ(当社部品番号 011-0060-XX)または SMA 型の 5X アッテネータ(当社部品番号 015-1002-XX)を使用できます。

- 5. プローブの減衰を 2.5X に設定します。
- 6. Autoset を押します。安定した方形波になっていれば、プローブは 2.5X 減衰設定で正しく機能しています。
- 7. オシロスコープの信号振幅とコモン・モード電圧(DMM に表示)が次の表の値に近いことを確認してください。

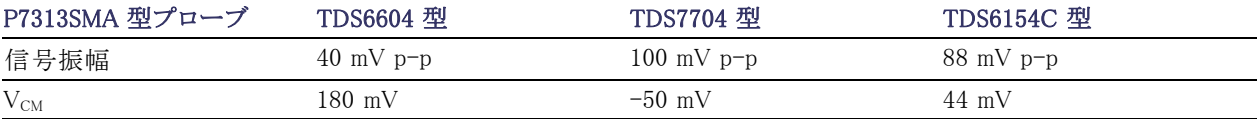

## <span id="page-31-0"></span>AUX OUT チェック

次のテストでは、AUX OUT 信号が正しく機能していることを確認します。AUX OUT とは、プローブのメイン出力 に表示される信号の反転減衰信号です。

## セットアップ

- 1. まず 12.5X 範囲テストをセットアップ します。
- 2. AUX OUT コネクタから 50 Ω ターミ ネーションを取り外します。
- 3. 当社の TCA-SMA アダプタを使用し て、プローブの AUX OUT とオシロス コープの別のチャンネルを SMA ケー ブルで接続します(プローブに同梱の 精密遅延ケーブル・セットの中から残 りのケーブルを使用できます)。

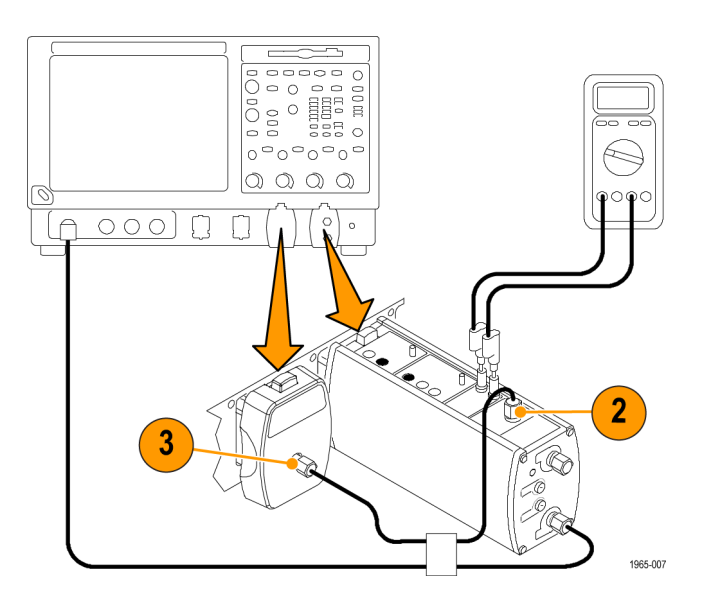

#### 12.5X 減衰 AUX OUT のテスト手順

1. プローブの減衰を 12.5X に設定します。

2. AUX OUT 信号の接続先のチャンネルを表示し、AUX OUT 信号が、P7313SMA 型のメイン出力に表示され ているプローブ補正信号の反転信号であることを確認します。

AUX OUT の振幅は、P7313SMA 型のメイン出力に表示されている振幅から 12.5X の定数によって減衰されま す。これは、インテリジェント・プローブ・インタフェースがメイン・プローブ出力に対して選択されている減衰定数 に基づく調整を行った結果です。

#### 2.5X 減衰 AUX OUT のテスト手順

注: 2.5X 減衰 AUX OUT チェックでは、プローブ AUX OUT に対するインラインの 5X 外部アッテネータが必要 です。5X アッテネータを使用することと、プローブ・ゲインが 5倍になる(12.5X から 2.5X)ことのを組み合わせに よって、次の手順 3 の測定対象の信号は、手順 2 の 12.5X 減衰チェックの信号と一致するようになります。

- 1. 50 Ω、5X アッテネータを挿入して、プローブ補正出力コネクタにインラインで接続します。
- 2. プローブの減衰を 2.5X に設定します。
- 3. 信号の振幅が、12.5X 減衰 AUX OUT テストの手順 2 で測定した振幅と等しいことを確認します。

## <span id="page-33-0"></span>DC 終端電圧ゼロ・チェック

このテストでは、3 種類の終端電圧選択モードに関して、次の条件下で終端電圧がデフォルトで 0 V になること を確認します。

### オート・モード

- 1. プローブの入力コネクタ(+)と AUX OUT コネクタからケーブルを取り外 し、それぞれに 50 Ω SMA ターミネー ションを装着します。
- 2. 入力コネクタ(-)にも 50 Ω SMA ター ミネーションが装着されていることを 確認します。
- 3. プローブの Vterm SELECT ボタンを 使用して、Vterm モードを AUTO に 設定します。
- 4. DMM に表示される終端電圧がほぼ 0 V であることを確認します。

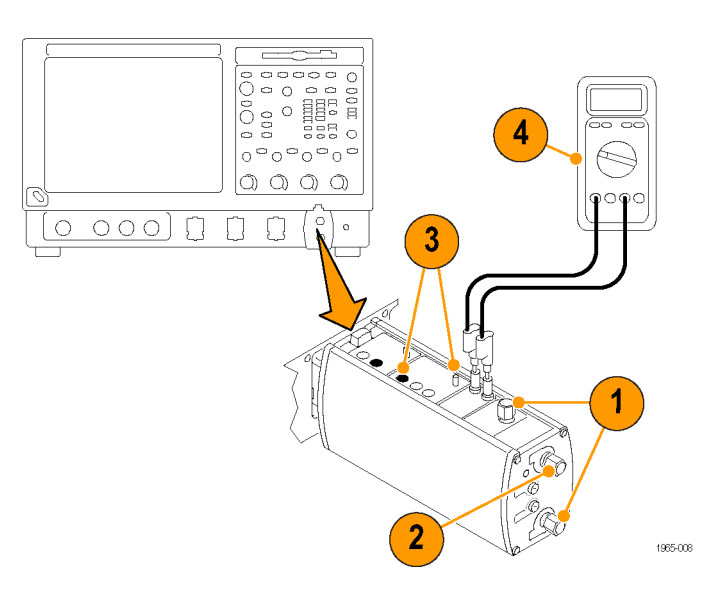

#### 内部(Int)モード

- 1. プローブの Vterm Source SELECT ボタンを使用して、Vterm モードを INT に設定します。
- 2. DMM に表示される終端電圧がほぼ 0 V であることを確認します。0 V から大きく外れる場合は、オシロスコー プの内部 Vterm コントロールがゼロ以外の電圧に設定されているはずです。内部 Vterm コントロールの使用 法の詳細については、オシロスコープのマニュアルを参照してください。

#### 外部(Ext)モード

- 1. プローブの外部終端電圧入力がオープン状態になっていることを確認します。
- 2. プローブの Vterm Source SELECT ボタンを使用して、Vterm モードを EXT に設定します。
- 3. DMM に表示される終端電圧がほぼ 0 V であることを確認します。
- これでプローブの機能チェックは完了です。ご使用の機器でプローブの校正手順がサポートされている場合は、 次にその手順を実行します。 ([20 ページ 「プローブの校正」 参照\)。](#page-35-0)

# <span id="page-35-0"></span>プローブの校正

プローブの機能チェックを実行したら、次の説明に基づいてプローブの校正手順を実行します。この手順によっ て、プローブとオシロスコープの組み合わせに関するゲインとオフセットを最適化して測定エラーを最小限に抑え ることができます。

## 信号パス補正ステータスのチェック

- 1. Utilities メニューの Instrument Calibration を選択します。
- 2. Calibration ボックスで Status を確認します。pass になっていない場合は、プローブの校正手順を実行できな いので、まずオシロスコープからすべてのプローブと信号ソースを取り外して、信号パス補正手順を実行して ください。
# プローブの校正の実行

- 1. 信号パス補正テストのステータスが pass になったら、プローブをオシロス コープの任意のチャンネルに接続し、 そのチャンネルが表示されるようにオ シロスコープを設定します。プローブ を 20 分間ウォーム・アップします。
- 2. オシロスコープの PROBE COM-PENSATION コネクタ(一部の型では Probe Cal)とプローブのSMA 入力コ ネクタ(+)を、SMA ケーブルで接続し ます。場合によっては、アダプタが必 要です。
- 3. SMA 短絡ターミネーションをプローブ の(-)入力に装着します。

注: 50 Ω SMA 終端は使用しないでくだ さい。使用すると、プローブの校正が無 効になります。

4. 外部 Vterm 入力に接続されている ケーブルを取り外します。

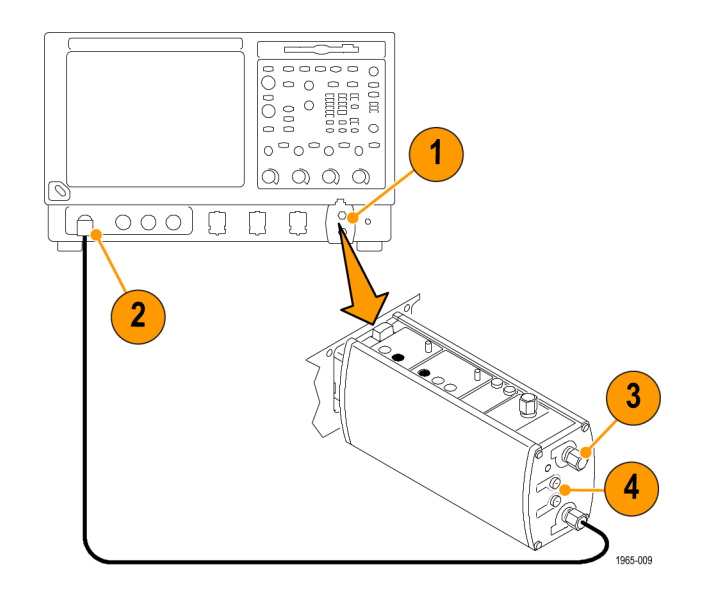

- 5. Vertical メニューの Probe Cal を選択 します。
- 6. Calibrate probe をクリックします。プ ローブ校正ルーチンによって、プロー ブの両方の減衰設定について、プ ローブがオシロスコープに対して最適 化されます。

プローブの機能チェックやプローブの校 正手順が失敗した場合は、サービス情報 を参照してください。 [\(52 ページ 「ユー](#page-67-0) [ザ・サービス」 参照\)。](#page-67-0)

<span id="page-38-0"></span>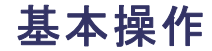

# プローブのコントロールと接続

これ以降は、P7313SMA 型差動プローブのコントロールと接続について説明します。

説明 ション・コントロール しゅうしゅん あまま おおとこ かんしゅう おおとこ コントロール

TekConnect インタフェース:TekConnect インタフェースは、プローブとオシロスコープ の間の通信を橋渡しします。コンタクト・ピンを介して、雷源、信号が供給されるほか、プ ローブの識別と内部終端電圧の制御(オシロスコープでサポートされている場合)に使 用されるデータがやり取りされます。

奥まで差し込んで、しっかりと接続してください。取り外すには、補正ボックスを持ち、 ラッチ・ボタンを押して、プローブを引き出します。

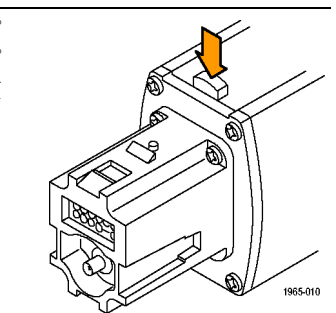

<span id="page-39-0"></span>説明 ション・ショップ しゅうしょう しゅうしゅ しゅうしゅん かいしゅう コントロール

入力信号接続: SMA 端子は、回路に対するシールド付きの低ノイズ接続を実現します。 差動信号またはシングルエンド信号は、内部のプローブ増幅器によってバッファリング され、TekConnect インタフェース経由でオシロスコープに送られます。

許容可能入力の DC コモン·モード(VcM)範囲と終端電圧(Vr)範囲はいずれも +3.6 V/-2.5 V ですが、Vcmと VT の間の電圧差については、非直線動作を避けるために考 慮しなければならない制限事項がさらにあります。

抵抗の小さい 50 Ω 終端ネットワークであれば、入力信号のソース・インピーダンスや、 V<sub>CM</sub> と V<sub>T</sub> の間の電圧差によっては、比較的大きな電流が流れることもあります。2つの 50 Ω 終端レジスタの間の V<sub>T</sub> 電圧ノードを操作する増幅器には、直線動作に関して約  $\pm$ 82 mA の電流制限があるので、Vcmと Vr の間の許容可能な電圧差にも一定の限界 が発生します。

一般的な指針として、VcMと Vτ の間の雷圧差は、0 Ω のソース・インピーダンスについ ては約 2 V、50 Ω のソース・インピーダンスについては約 3 V に制限するのが望まし いと言えます。終端ネットワークと入力負荷の電流をより正確に計算するには、『テクニ カル・リファレンス・マニュアル』に記載されている式を使用してください。

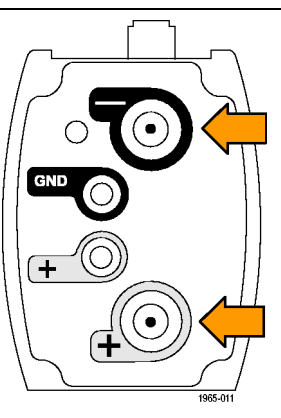

<span id="page-40-0"></span>説明 ション・ショップ こうしょうかん しゅうしょう おおとこ かんきょう おおおお コントロール

外部 DC 終端制御電圧接続:プローブの先端に付いている赤と黒の 0.080 インチの ジャックは、外部 DC 電源による DC 終端電圧を制御するための手段になります。 外部制御電圧をこれらの終端に接続する場合は、プローブに同梱のバナナ-0.080 イ ンチのプラグ・アダプタ・ケーブルを使用します。

赤の端子は、内部 50 Ω 終端ネットワークの中央タップ(コモン・モード・ノード)を操作 するバッファ増幅器に対する DC 制御電圧入力です。バッファ増幅器の入力でグラン ドに対する 100 kΩ の抵抗があると、入力がオープン状態の EXT モードで 0.00 V の 終端電圧がかかります。一方、黒の端子はシステム・グランドに接続します。

■ 通常の終端電圧範囲は、+3.6 V/-2.5 V です。

■ バッファ増幅器入力は、±15 V にダイオードで保護されていますが、過負荷エラー LED は、EXT 終端電圧が指定の +3.6 V/–2.5 V の範囲を約 10% 超えた場合に点 滅します。

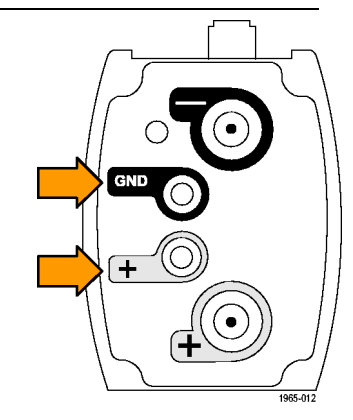

<span id="page-41-0"></span>説明 ション・ショップ しゅうしょう しゅうしゅん おおやく かいしゅう おおやく コントロール

### 過負荷エラー LED:

- 終端電圧ドライバ電流が直線範囲を超えた場合に点灯します。内部的な損傷を防 ぐために終端電圧が自動的に下がり、ユーザが設定した値は無効になります。一 般にこの状態は、ユーザ設定された終端電圧とコモン・モード電圧の差が、0 Ω の ソース・インピーダンスの場合はわずか 2.0 V、また 50 Ω のソース・インピーダンス の場合は約 3.0 V になったときに発生します。
- オート・モードまたは EXT モードにおいて、終端電圧ドライバが直線動作電圧範囲を 超過することにより、終端電圧が +3.6 V/-2.5 V の仕様範囲を超えると点滅します。

■ 範囲違反信号が除去されたときに消えます。

詳細については、「エラー状態」を参照してください。 ([53 ページ参照\)。](#page-68-0)

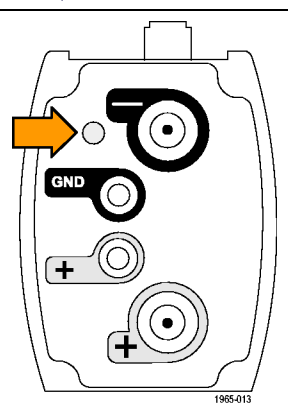

<span id="page-42-0"></span>説明 ション・ショップ しゅうしょう しゅうしゅん おおやく かんしゅう おおやく コントロール

減衰/ダイナミック・レンジ選択とインジケータ:減衰/ダイナミック・レンジ選択ボタンを 使用して、2.5X または 12.5X のプローブ減衰を選択できます。それぞれのアッテネー タ設定の最大直線ダイナミック・レンジは、差動ピーク・ピーク値として指定します。

■ プローブを起動すると、2 つのインジケータ LED が短く点灯してから、12.5X 減衰 が選択されていることを示す 12.5X LED が点灯します。

注: 減衰 LED が上記のように点灯しない場合は、減衰と終端ソースに関して、ホスト・ オシロスコープが以前のセッションから別の設定を格納していた可能性があります。必 要に応じて設定を変更するには、プローブの SELECT ボタンを使用します。

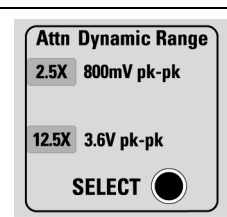

1965-023

■ 両方の LED が点滅する場合は、プローブの診断で内部に障害が発生しています。 プローブを取り外して再度接続し、起動時診断の手順を再実行してください。それ でも LED の点滅が続く場合は、プローブに欠陥があるので、当社に返送して修理 する必要があります。

<span id="page-43-0"></span>説明 ション・ショップ しょうしょう しゅうしょう しゅうしゅん しゅうしゅん コントロール

終端電圧制御モード選択とインジケータ:VTerm Source SELECT ボタンを使用して、 3 つの終端電圧制御モード(オート、内部、外部)のいずれかを選択できます。プロー ブを起動すると、その 3 つのインジケータ LED が短く点灯してから、AUTO LED が点 灯します。

注: 終端ソース LED が上記のように点灯しない場合は、減衰と終端ソースに関して、 ホスト・オシロスコープが以前のセッションから別の設定を格納していた可能性がありま す。必要に応じて設定を変更するには、プローブの SELECT ボタンを使用します。

プローブは初期状態でオート・モードに設定されます。別のモードを選択するには、 SELECT ボタンを押します。オート モード LED は、プローブの信号入力が AC カップリ ングまたはオープン回路の状態のときにも点滅します。その場合は、終端電圧が 0.0 V に設定されます。

- オート・モードでは、入力信号 DC コモン・モード電圧が測定され、その電圧に合わ せて DC 終端電圧が自動的に設定されます(プローブ起動時のデフォルトのモー ド設定)。
- 内部モードの場合は、TekConnect ユーザ・インタフェース・コントロールによって DC 終端電圧を設定します。オシロスコープがこのモードをサポートしていなければ、終 端電圧はデフォルトで 0 V になります。
- 外部モードの場合、DC 終端電圧は、プローブのフェース・プレートにある 0.080 イ ンチのピンジャックに接続している外部 DC 電源によって間接的に制御されます。 これらの制御電圧入力がオープン状態のままになっていれば、終端電圧はデフォ ルトで 0 V になります。

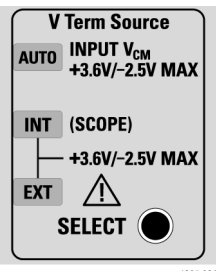

1965-024

<span id="page-44-0"></span>説 明 ション・ショップ しょうしょう しゅうしょう しゅうしゅん しゅうしゅう コントロール

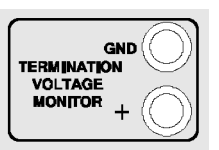

終端電圧モニタ・ジャック:DMM をこれらの赤と黒のジャックに接続して、DC 終端電圧 をモニタします。たとえば、DC コモン・モード入力電圧を間接的に測定するには、オー ト・モードでこれらのジャックを使用します。

DMM と標準的な DMM 検査リードのペアを使用します。終端電圧モニタの(+)出力の 出力インピーダンスは約 1 kΩ です。終端電圧モニタのもう一方の出力は信号グラン ドに接続します。

AUX OUT コネクタ:この SMA コネクタからは、入力信号の全帯域減衰反転信号が出 力されます。この AUX 信号を使用して、TDS/CSA8000 シリーズのサンプリング・オシロ スコープを起動したり、スペクトラム・アナライザまたはネットワーク・アナライザの入力と して使用して、入力信号の周波数領域の応答を測定したりすることができます。

このコネクタを使用していない場合は、終端キャップを装着したままにしておくことによっ て、SMA 出力コネクタを損傷から保護し、オシロスコープに対するメイン・プローブ出力 信号の忠実度を最大限に確保できます。

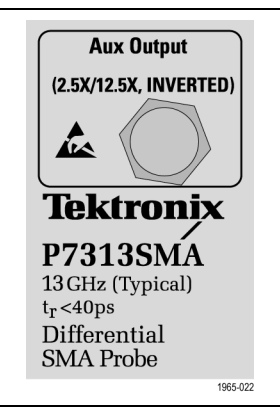

# <span id="page-45-0"></span>アプリケーション

次のアプリケーションは、P7313SMA 型プローブによって一般的な測定を実行する方法を示す例です。

### HDMI

HDMI(High Definition Multimedia Interface)は、1 本のマルチワイヤ・ケーブル内の複数のチャンネルで全デジタ ルの非圧縮コンテンツを送信するオーディオ/ビデオ・コンポーネント間のインタフェースです。次のブロック・ダ イアグラムには、HDMI ビデオ信号を構成する 3 つの差動チャンネル・ペアが示されています。これらのチャンネ ル・ペアは、ビデオ・イメージを構成する 3 つの主要な色(RGB)をそれぞれ伝送します。オーディオはデータ信 号プロトコルに埋め込まれます。4 番目のチャンネルは、ビデオ・データのビット・レートの 1/10 で動作するクロッ クを伝送します。ディスプレイ・データ・チャンネルは、同期情報を送ります。 ([31 ページの 図 1 参照\)。](#page-46-0)

<span id="page-46-0"></span>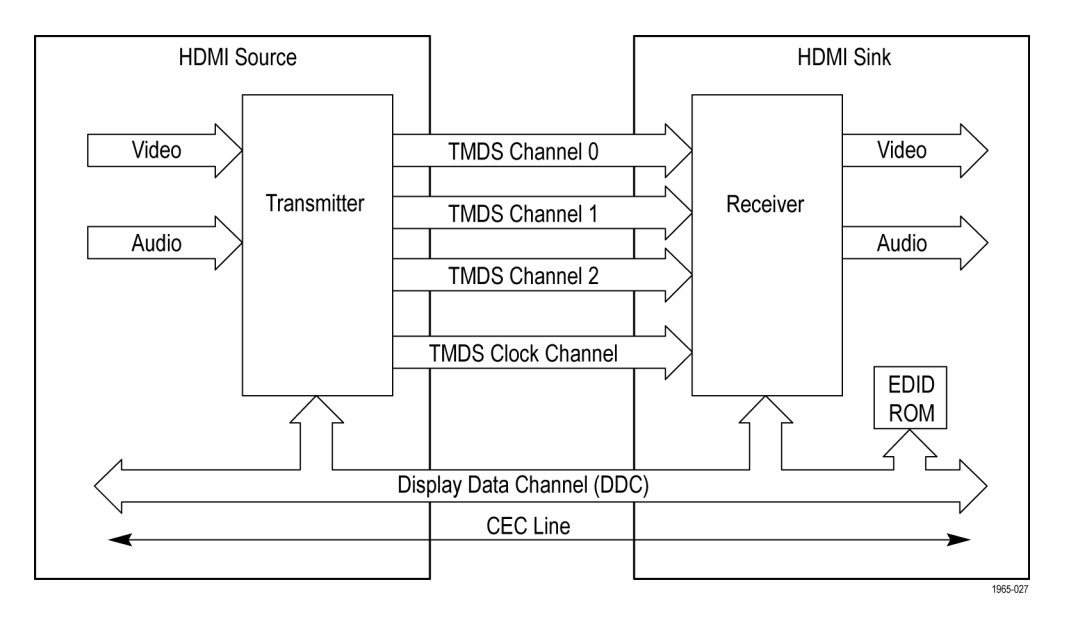

### 図 1: HDMI ブロック・ダイアグラム

ソース(トランスミッタ)側の各チャンネル・ペアは、ケーブルによる送信パスで信号を流すために、(+ および –)回 線上の電流ソースを使用します。レシーバ側の終端レジスタがコンプリメンタリ・シングルエンド信号を引き出すと、 内部増幅器がその信号を差動信号に処理します。出力チャンネル・ペアの差動信号を確認するには、プローブ の + 入力と – 入力をブレークアウト・ボードの SMA 出力コネクタ・ペアに接続します。 (図 2 参照).

<span id="page-47-0"></span>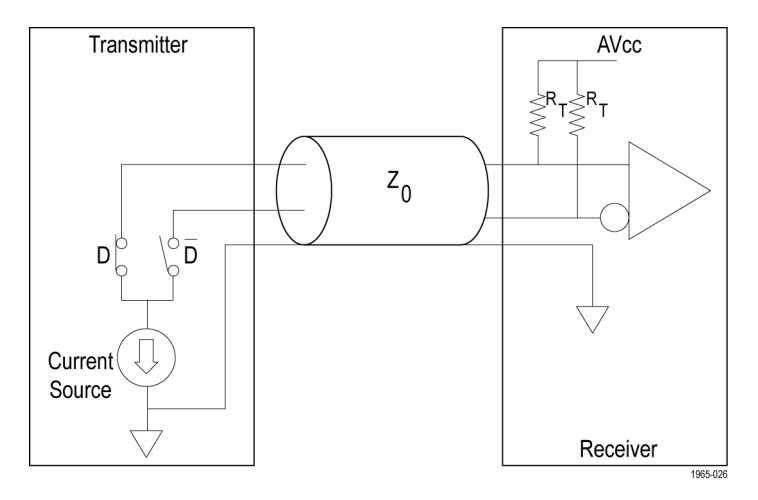

図 2: HDMI 送信/受信回路

TDSHT3 HDMI 適合ソフトウェア・アプリケーション、信号ブレークアウト・ボード、および P7313SMA 型プローブを 搭載したオシロスコープを使用すれば、HDMI 信号のシングルエンド測定と差動測定を実行できます。[\(図 3 参](#page-49-0) [照\)。こ](#page-49-0)のソフトウェアとブレークアウト・ボードは、HDMI コンポーネントとの間でやり取りするソース信号とシンク信 号の両方をテストする手段になります。

<span id="page-49-0"></span>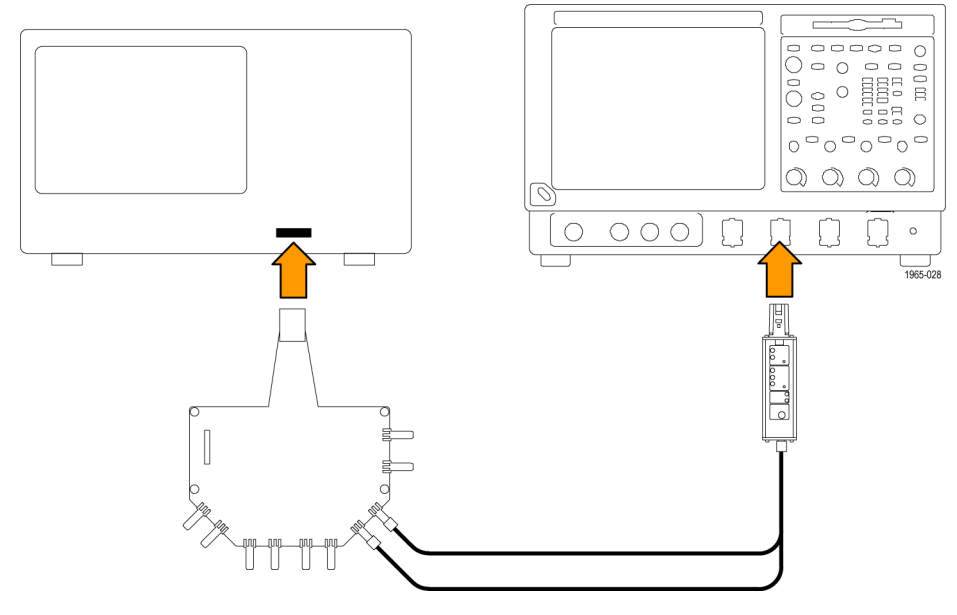

図 3: HDMI ソース・テストのセットアップ

HDMI ソース・テストを実行するには、トランスミッタ信号にアクセスするために、送信回線ケーブルの代わりに HDMI 信号ブレークアウト・ボードを接続します。P7313SMA 型プローブは、HDMI 信号の終端としてレシーバのような役 割を果たすので、信号の測定が可能になります。P7313SMA 型プローブの終端電圧の範囲は、HDMI AVcc 終 端電圧に関する +3.3 V 仕様に十分に適合しています。

TDSHT3 HDMI 適合ソフトウェアを使用すれば、アイ・ダイアグラム・テストを実施して、信号の振幅、クロック・ジッ タ、クロック・デューティ・サイクル、立上り時間/立下り時間、オーバーシュート/アンダーシュートなどに関する DMI 信号の差動測定を自動的に実行できます。 ([36 ページの 図 4 参照\)。](#page-51-0)

<span id="page-51-0"></span>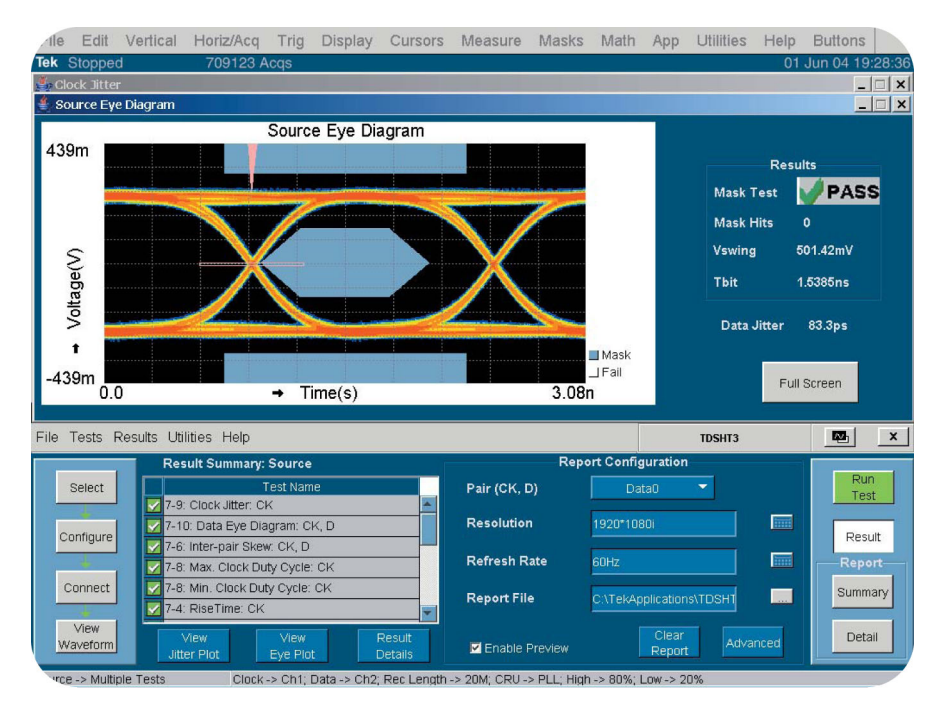

図 4: TDSHT3 アプリケーション・ソフトウェア・テストの結果

## 終端電圧制御モード

終端電圧制御モードを利用すれば、3 種類の方式によって終端電圧をモニタして制御できます。第 2 の測定機 器としてスペクトラム・アナライザなどを使用する場合は、AUX OUT によって、追加処理のために入力信号の減 衰反転信号が使用できます。プローブの標準的な設定とアプリケーションの例を次に示します。

## <span id="page-53-0"></span>オート・モード

50 Ω シリアル・データ回線(InfiniBand や DC カップリングの PCI Express など)をテストする場合は、オート・モー ドを使用して、終端電圧を自動的に設定できます。オート・モードを使用すれば、終端電圧を入力信号のコモン・ モード電圧に合わせることによって、差動入力ソースの DC 負荷を最小限に抑えることができます。

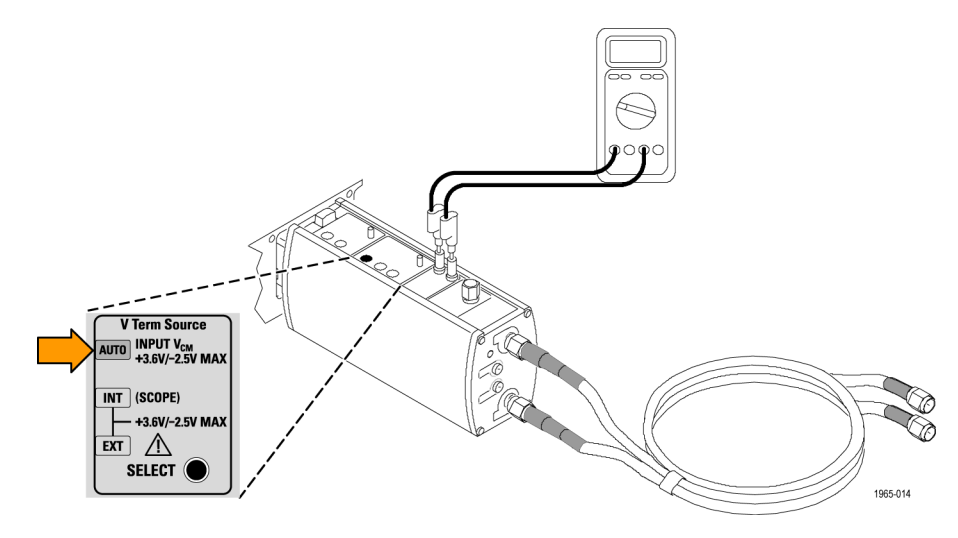

図 5: 自動終端電圧制御モードの使用

## <span id="page-54-0"></span>外部モード

終端電圧を制御する場合は、Vterm ソースを Ext モードに設定し、終端電圧制御入力を外部の電源に接続しま す。DMM を使用すれば、終端電圧が外部電源の DC 制御電圧に等しいことを確認できます。

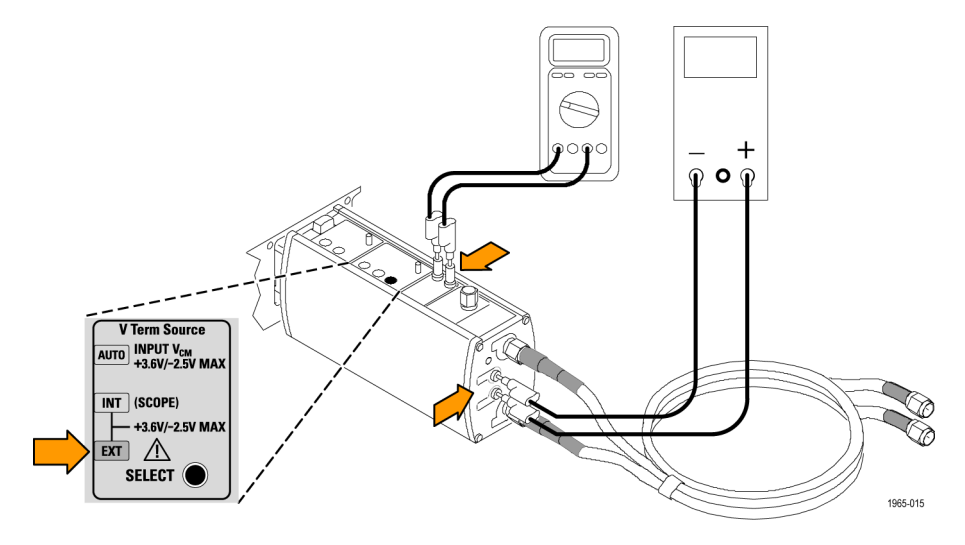

### 図 6: 外部終端電圧制御モードの使用

## <span id="page-55-0"></span>内部モード

Int モードをサポートする TekConnect インタフェースのオシロスコープの場合は、オシロスコープを使用して終端 電圧を生成すれば、外部電源が不要になります。

グラフィカル・ユーザ・インタフェースの使用法の詳細については、オシロスコープのマニュアルを参照してください。

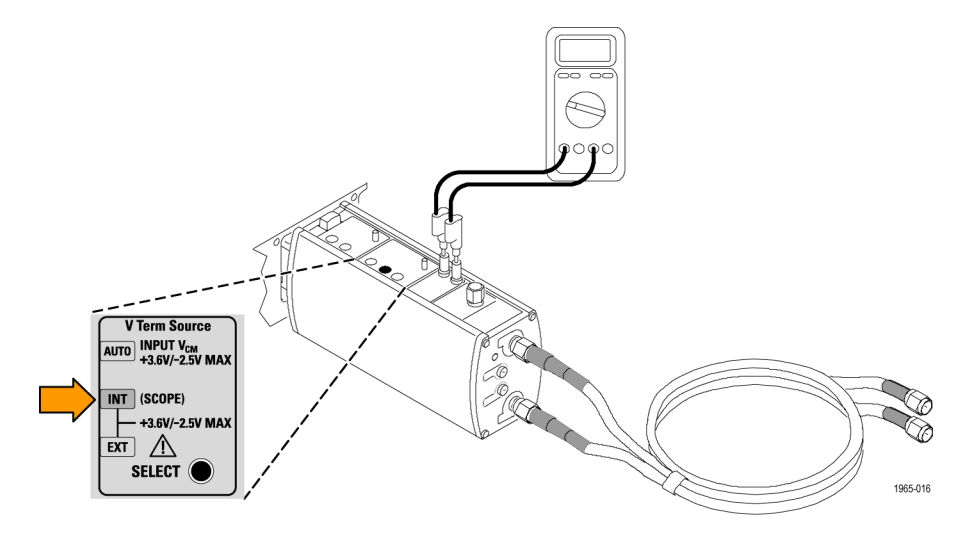

図 7: 内部終端電圧制御モードの使用

## <span id="page-56-0"></span>AUX OUT

AUX OUT 接続を使用すれば、スペクトラム・アナライザまたはネットワーク・アナライザに接続したり、他の機器の ためのクロック・リカバリ信号を生成したりできます。

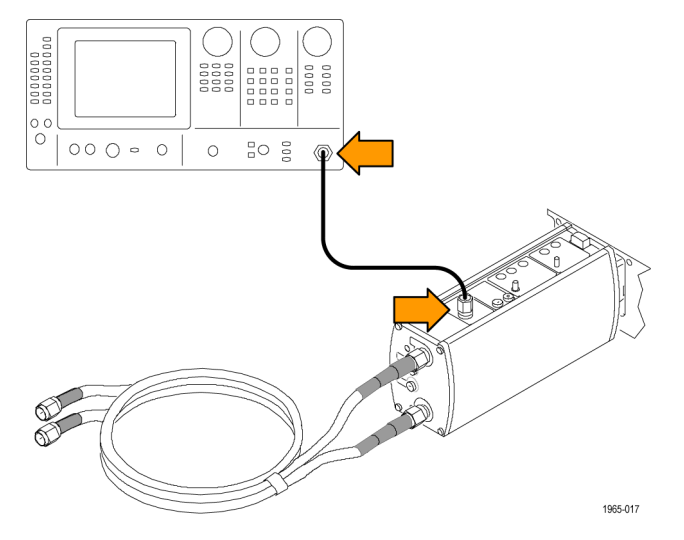

図 8: スペクトラム・アナライザでの AUX OUT 信号の表示

当社の 80A03 TekConnect プローブ・インタフェースを使用すれば、P7313SMA 型プローブを当社の TDS8000 シ リーズと CSA8000 シリーズのサンプリング・オシロスコープに接続できます。80A03 インタフェースは、プローブの オプション・アクセサリであり、TekConnect プローブを当社の TDS8000 シリーズと CSA8000 シリーズのオシロス コープに適合させる機能を持っています。

80A03 インタフェースは、当社の TDS8000 シリーズと CSA8000 シリーズのオシロスコープに組み込まれている 80E0X シリーズの電気モジュールを使用します。

注: 80A03 インタフェースのファームウェアは、P7313SMA 型プローブとの互換性を確保するためにバージョン 2.2 以上である必要があります。

80A05 クロック・リカバリ・モジュール: 80A05 クロック・リカバリ・モジュールをサンプリング・オシロスコープに追 加し、P7313SMA 型プローブの AUX OUT を使用して、入力信号に対してモジュールを起動し、アイ・ダイアグラ ムを表示します。80A05 モジュールは、データ・レートがわかっている場合に、取得したデータ・ストリームから再 生クロックを生成します。 ([43 ページの 図 9 参照\)。](#page-58-0)

プローブがデータ信号ではなくクロック信号を取り込む場合は、AUX OUT をオシロスコープの外部トリガ入力の 1つに接続できます。

<span id="page-58-0"></span>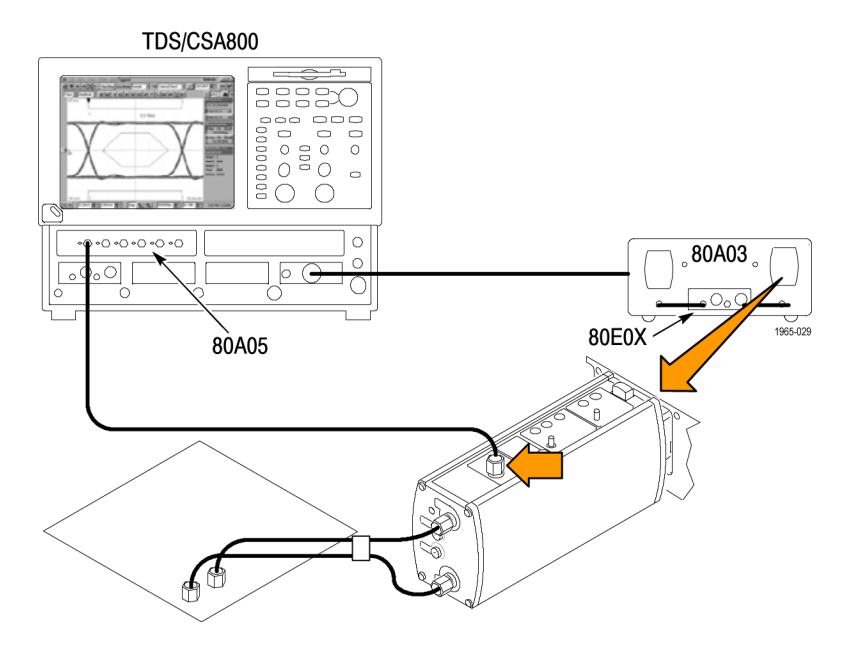

図 9: 80A03 インタフェースと 80A05 モジュールを搭載したプローブを使用して、TDS8000 シリーズのサンプリン グ・オシロスコープでアイ・ダイアグラムを表示する

# <span id="page-59-0"></span>スタンダード・アクセサリ

P7313SMA 型差動プローブに同梱のスタンダード・アクセサリを次に示します。特に注記がない限り、プローブに は各アクセサリが 1 つずつ同梱されています。(表 2 参照)。交換部品を注文する際は、各アクセサリの当社部品 番号を使用してください。

### 表 2: P7313SMA 型スタンダード・アクセサリ

オス型 SMA 50 Ω ターミネーション(3 個):プローブには、 プローブの SMA 入力と AUX OUT コネクタに接続するこれ らのターミネーションが同梱されています。プローブを使用 しないときは、これらのターミネーションを対象のコネクタに 装着して同路を保護してください。

50 Ω 環境でシングルエンド測定を実行するときは、使用 しない入力にこれらのターミネーションのいずれかを取り付 けてください。

50 Ω ターミネーションを AUX OUT コネクタから取り外すの は、AUX OUT を別の測定機器(ネットワーク・アナライザな ど)に接続する場合に限ってください。それ以外の場合は、 ターミネーションをプローブに装着したままにしておきます。

当社部品番号:015-1022-XX(1 のパッケージ)

説明 しょうしょう しゅうしょう しゅうしょく アクセサリ

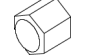

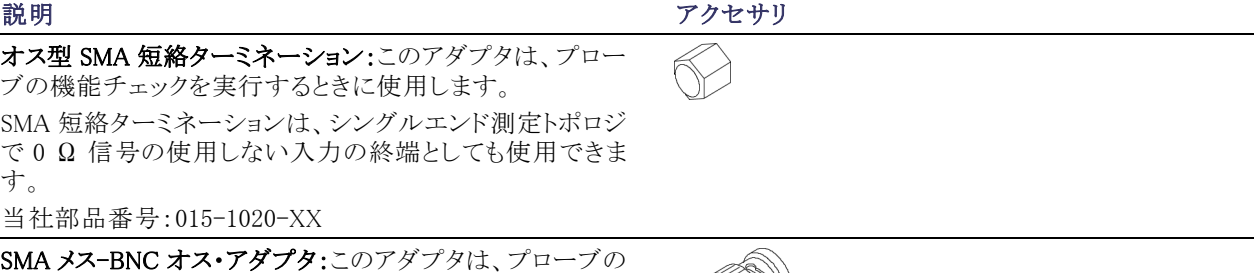

SMA 入力を BNC 接続(オシロスコープの BNC 校正出力 コネクタなど)に接続するときに使用します。

当社部品番号:015-0572-XX

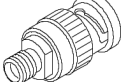

デュアル SMA ケーブル:これらの 38 インチのケーブルは 一緒にまとめられており、ケーブル間のスキューを 1 ps 未 満に抑えるために、出荷時校正済みのインテグラル・フェー ズ・アジャスタが付いています。これらのケーブルのそれぞ れの先端は色分けされているので、識別が容易になって います。また、回路からプローブまでの精密な信号パスを 提供できるので、正確な差動信号測定が可能になります。 P7313SMA 型差動プローブには、ケーブル・アセンブリと併 用した場合のケーブル・ロス補正機能が組み込まれていま す。

注: DUT 接続を容易にするために、ケーブルのフェーズ・ アジャスタ側の先端をプローブの入力に接続してください。

精密な SMA ケーブル・セットの許容範囲を超えた距離に ある 2 点をプローブで検査する場合は、ロスの小さい高品 質の精密な SMA ケーブルだけを使用し、回路にケーブル を接続する前にケーブルのデスキューを実行してください。 ただし、プローブに同梱のケーブル以外のケーブルを使 用すると、プローブの性能が低下するおそれがあります。 詳細については、『テクニカル・リファレンス・マニュアル』の 「Checking Cable Skew」と「Adjusting Cable Skew」を参照し てください。

当社部品番号:174-5771-XX

説明 アクセサリ

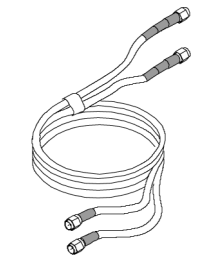

説明 アクセサリ

0.080 インチのピン-バナナ・プラグ・アダプタ・ケーブル(赤 と黒それぞれ 1 本):これらのケーブルを外部モードで使用 すれば、DC 終端電圧を制御できます。つまり、外部の電 源を使用して値を設定できます。

当社部品番号:

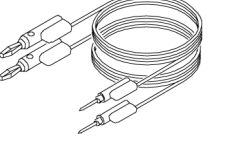

■  $012-1674-XX$  $(\pi$ 

■  $012-1675-XX$ (黒)

0.040 - 0.080 インチのピンジャック・アダプタ(2 ea):2 つ のピンジャック・アダプタを使用して、0.040 インチの終端電 圧モニタ・ジャックを 0.080 インチのピン-バナナ・プラグ・ア ダプタ・ケーブルに接続します。終端電圧を測定する場合 は、ケーブルのバナナ・プラグ側の先端を DMM に接続し ます。

当社部品番号:012-1676-XX(1 のパッケージ)

帯電防止リスト・ストラップ:プローブを使用する際には、常 に帯電防止リスト・ストラップを装着して帯電防止作業台で 作業してください。

当社部品番号:006-3415-XX

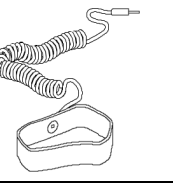

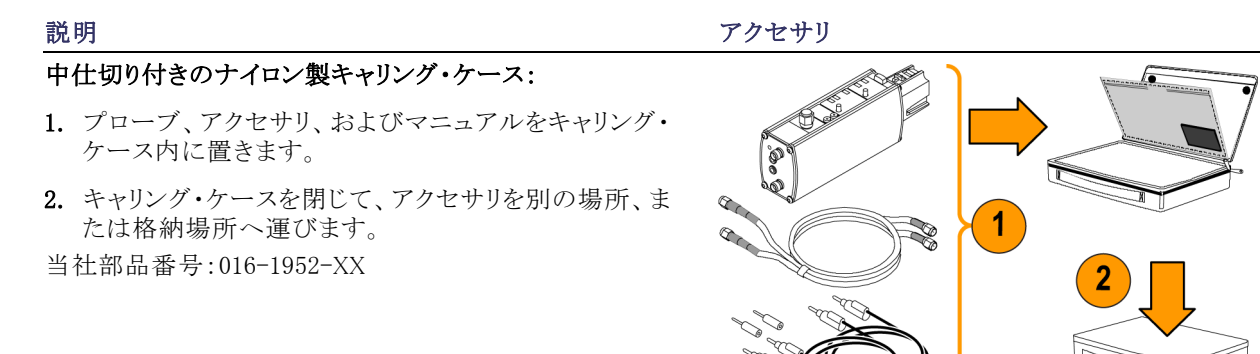

1965-021

<span id="page-64-0"></span>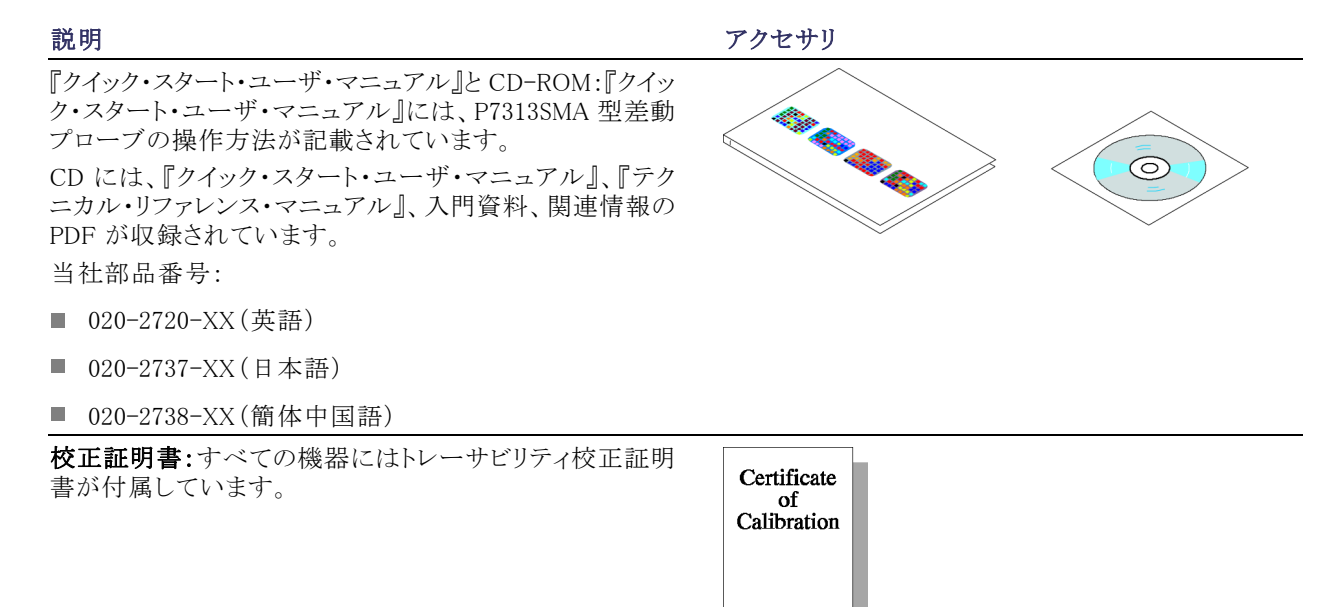

# <span id="page-65-0"></span>オプショナル・アクセサリ

このプローブでは、次のアクセサリを注文できます。

フェーズ・アジャスタ:被測定デバイスの差動信号パスのス キューによる入力間のスキューを 1 ps 未満に抑える必要 がある場合は、2 つのフェーズ・アジャスタを使用します。 詳細については、『テクニカル・リファレンス・マニュアル』の 「Adjusting Cable Skew」を参照してください。

フェーズ・アジャスタには 25 ps の調整範囲があります。プ ローブに同梱の精密遅延 SMA ケーブルには、ケーブルの 先端で 31 ps のスキューがあります。

当社部品番号:015-0708-XX(1 のパッケージ)

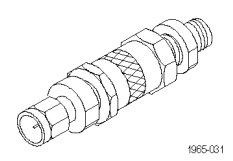

80A03 TekConnect プローブ・インタフェース・モジュール: このアダプタを使用すれば、CSA8000 シリーズと TDS8000 シリーズのサンプリング・オシロスコープおよび 80E0X サン プリング・モジュールと共に TekConnect プローブを使用す ることが可能になります。

このインタフェースは、1 つの80E0X 電気サンプリング・モ ジュールおよび 2 つの TekConnect プローブ入力に対して 1 つの区画を備えた 1 つのエンクロージャで構成されてい ます。このインタフェースは、前面パネルの SMA コネクタを 経由してプローブの信号出力を送ります。少し剛性を持つ SMA ケーブルで、プローブの出力を 80E0X モジュールの 入力に接続します。

80A03 インタフェース・モジュールは、プローブの性能検査 を行うために必要になります。

RTPA2A TekConnect プローブ・アダプタ:このアダプタを 使用すれば、TekConnect プローブをリアルタイム・スペクト ラム・アナライザに接続できます。

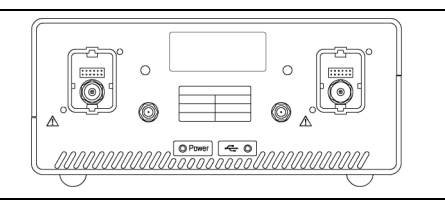

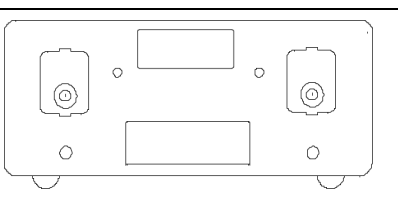

# <span id="page-67-0"></span>ユーザ・サービス

ここでは、P7313SMA 型差動プローブのトラブルシューティングと保守について説明します。

# プローブ/アダプタ/オシロスコープの互換性

P7313SMA 型差動プローブは、すべての TekConnect インタフェース・オシロスコープおよびアダプタと連携して 機能するように設計されています。ただし、プローブの一部の機能が正常に動作しない場合があります。

プローブの問題を疑う前に、プローブの現象を次の項目と比較してください。

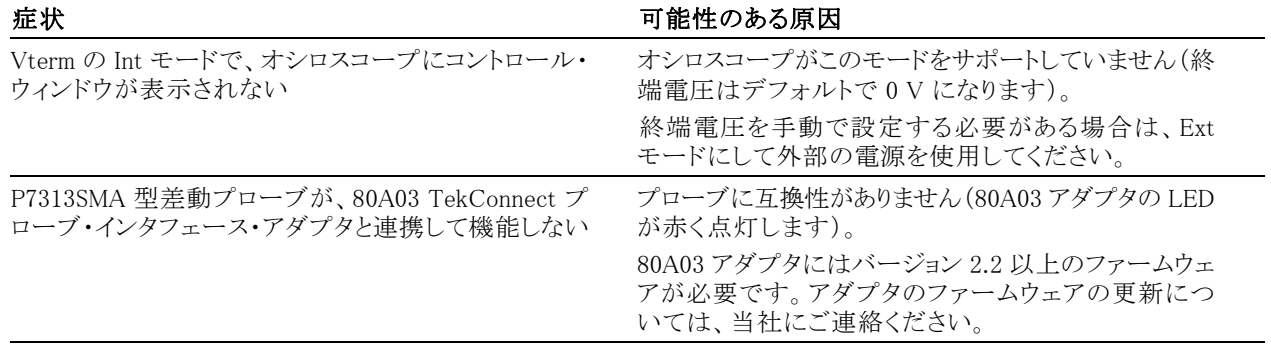

# <span id="page-68-0"></span>エラー状態

プローブの LED は、次のエラーまたはステータスの状態を通知します。対策を講じてもエラー状態が続く場合 は、プローブに欠陥があるので、当社に返送して修理する必要があります。

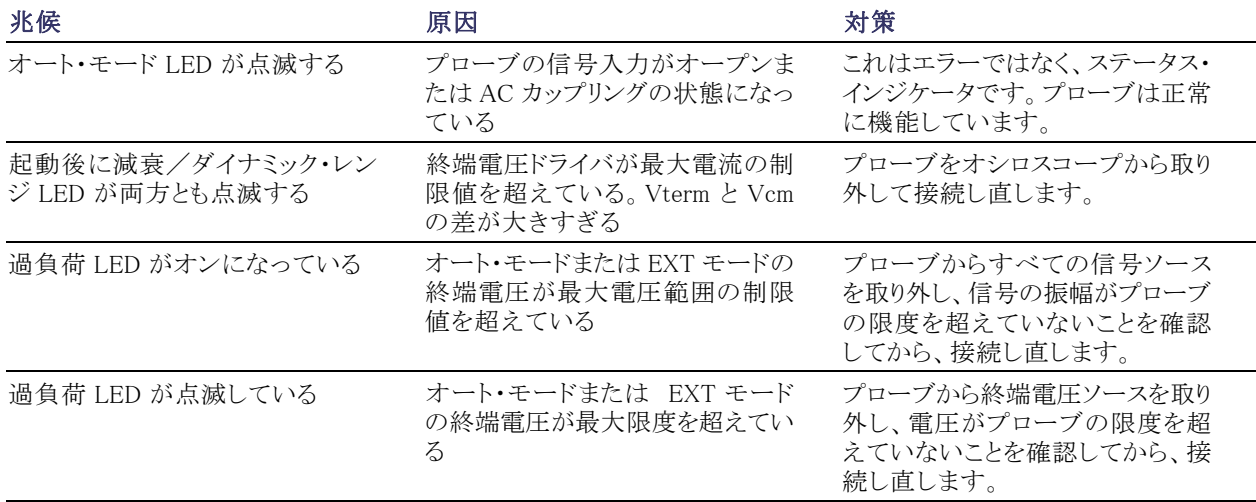

# 索引

# ENGLISH TERMS

AUX OUT, [7,](#page-22-0) [29](#page-44-0), [41](#page-56-0) [チェック](#page-31-0), [16](#page-31-0)

# あ

[アプリケーション](#page-45-0), [30](#page-45-0) [安全にご使用いただくために](#page-8-0), [iii](#page-8-0)

## い

[インストレーション](#page-18-0), [3](#page-18-0)

え [エラー状態](#page-68-0), [53](#page-68-0)

## お

[オプショナル・アクセサリ](#page-65-0), [50](#page-65-0) オート・モード, [28,](#page-43-0) [38](#page-53-0) [チェック](#page-33-0), [18](#page-33-0)

## か

[外部 DC 制御電圧](#page-40-0), [25](#page-40-0) 外部モード, [28](#page-43-0), [39](#page-54-0) [チェック](#page-34-0), [19](#page-34-0) [過負荷エラー](#page-41-0), [26](#page-41-0) [環境条件について](#page-12-0), [vii](#page-12-0) [関連マニュアル](#page-13-0), [viii](#page-13-0)

## き

[起動時セルフテスト](#page-25-0), [10](#page-25-0) [機能チェック](#page-23-0), [8](#page-23-0)

### こ [互換性](#page-67-0), [52](#page-67-0)

し

終端電圧, [5,](#page-20-0) [6](#page-21-0), [18,](#page-33-0) [28](#page-43-0), [29](#page-44-0) [チェック](#page-27-0), [12](#page-27-0) [周波数低下グラフ](#page-17-0), [2](#page-17-0)

す [スタンダード・アクセサリ](#page-59-0), [44](#page-59-0)

た [ダイナミック・レンジ](#page-42-0), [27](#page-42-0)

## と [動作条件](#page-17-0), [2](#page-17-0)

[特長](#page-16-0), [1](#page-16-0)

な 内部モード, [28](#page-43-0), [40](#page-55-0) [チェック](#page-34-0), [19](#page-34-0)

に [入力信号](#page-39-0), [24](#page-39-0) [チェック](#page-27-0), [12](#page-27-0)

ふ [プローブの校正](#page-35-0), [20](#page-35-0)

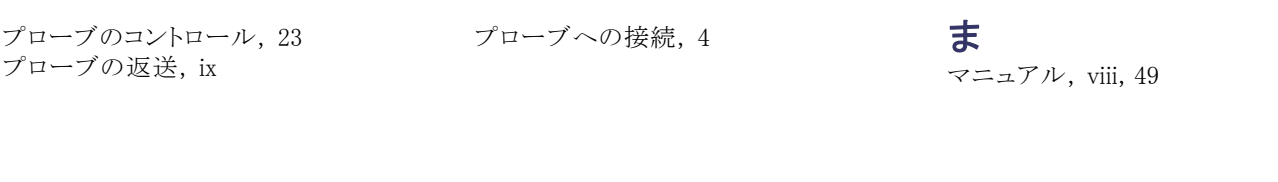